# **MacBook Air (M1 2024) Complete Guide: The Complete Beginner To Expert Guide To Maximizing The Latest MacBook Air (M1 2024)**

### **The Complete Beginner to Expert Guide to Maximizing the Latest MacBook Air M1**

The latest MacBook Air M1 is a powerful and versatile laptop that is perfect for students, professionals, and anyone who needs a portable computer. If you're new to the MacBook Air M1, or even if you're an experienced user, this guide will walk you through everything you need to know to get the most out of your device.

#### **Setting Up Your MacBook Air M1**

When you first get your MacBook Air M1, you'll need to set it up. This process is relatively simple and straightforward, but there are a few things you'll need to do to get started.

- 1. **Turn on your MacBook Air M1.** Press the power button on the right side of the device.
- 2. **Select your language and region.** Once your MacBook Air M1 is turned on, you'll be prompted to select your language and region. Choose your preferred options and click Continue.
- 3. **Connect to a Wi-Fi network.** You'll need to connect to a Wi-Fi network to continue the setup process. Choose your network from the list of available networks and enter your password.
- 4. **Create a user account.** You'll need to create a user account to use your MacBook Air M1. Enter your name, email address, and a password.
- 5. **Set up Touch ID.** Touch ID is a fingerprint scanner that allows you to unlock your MacBook Air M1 and make purchases with Apple Pay. Follow the on-screen instructions to set up Touch ID.
- 6. **Finish the setup process.** Once you've completed all of the steps above, click Finish to complete the setup process.

#### **Using Your MacBook Air M1**

Now that your MacBook Air M1 is set up, you can start using it. Here are a few tips to help you get started:

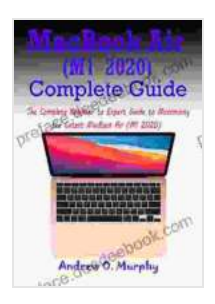

**[MacBook Air \(M1 2024\) Complete Guide: The Complete](https://preface.deedeebook.com/reads.html?pdf-file=eyJjdCI6InVDejh5dUpGdGlvdXlGUHlUNVdrNHlGS2JWU0I3TFIzUHZZXC80MmtcL2pLb1wvR1wvbjJsY1hsN1JsUzU0WmY1RTYzUjYrNFV5ZG1zVnlpS21YblRwMk14TFlPV3pIeTVabDV1Z1dyeGxzMitwQmZwVXJnK2tjbytTTW5DQk5SWXg0VEw1TUdyNm8rRnF2OTRPa3YxVG90aFp4NUxLbWhmT00rang1Q20xTkJ5K1dPVmNGMzJYcUZ5OE5oQkY1N0tBK3Z0dE5aMVNVbzRHNTZEVVdaUzVMSERJMzgxUTFLMkRuVTZRSkJJRzU4NlRBMWdMRTkzXC9rbmFaenFzbE15NjA2cFhTakplOGhiSXVQNVB2a2V4SkZXSXc9PSIsIml2IjoiNWMxM2E4MzFkMDZjYzg4ZGNmY2Q5ZDQ4ZDMyYjU3YzciLCJzIjoiNzdkOTAwZjY1MTZhODYzOCJ9) Beginner to Expert Guide to Maximizing the Latest MacBook Air (M1 2024)** by Andrew O. Murphy

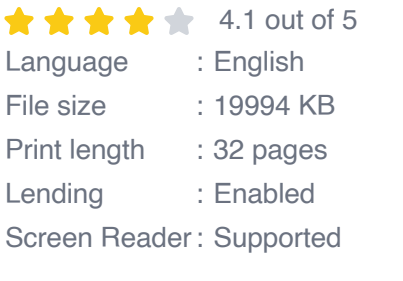

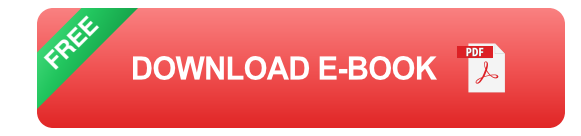

**Use the Dock.** The Dock is a bar at the bottom of your screen that ú. contains shortcuts to your favorite apps and files. To add an app to the Dock, simply drag and drop it from the Applications folder.

- **Use Mission Control.** Mission Control is a feature that allows you to  $\blacksquare$ see all of your open windows at once. To access Mission Control, swipe up with three fingers on the trackpad or click the Mission Control button in the menu bar.
- **Use Spotlight.** Spotlight is a search tool that allows you to quickly find a. files, apps, and other information on your MacBook Air M1. To access Spotlight, click the Spotlight icon in the menu bar or press Command + Space.
- **Use Siri.** Siri is a voice assistant that can help you with a variety of a. tasks, such as setting alarms, sending messages, and finding information on the web. To access Siri, click the Siri icon in the menu bar or press Command + Space and say "Hey Siri."

#### **Advanced Features of the MacBook Air M1**

The MacBook Air M1 is a powerful device with a number of advanced features. Here are a few of the most notable features:

- **M1 chip.** The M1 chip is a powerful and efficient chip that is designed a. specifically for the MacBook Air M1. It offers up to 3.5x faster CPU performance and up to 5x faster graphics performance than the previous generation MacBook Air.
- **macOS Big Sur.** macOS Big Sur is the latest version of Apple's  $\blacksquare$ operating system. It features a number of new features and improvements, including a redesigned interface, improved performance, and new security features.
- **Retina display.** The MacBook Air M1 features a stunning Retina m. display with a resolution of 2560x1600. This display is perfect for

watching movies, editing photos, and browsing the web.

**All-day battery life.** The MacBook Air M1 has an all-day battery life of up to 18 hours. This means you can use your MacBook Air M1 all day without having to worry about it running out of battery.

#### **Tips and Tricks for Getting the Most Out of Your MacBook Air M1**

Here are a few tips and tricks to help you get the most out of your MacBook Air M1:

- **Use the Activity Monitor to see what's using your resources.** The ú. Activity Monitor is a tool that allows you to see what apps and processes are using your CPU, memory, and energy. To access the Activity Monitor, click the Applications folder and then click Utilities > Activity Monitor.
- **Use the Energy Saver settings to improve battery life.** The Energy a. Saver settings allow you to control how your MacBook Air M1 uses energy. To access the Energy Saver settings, click the Apple menu and then click System Preferences > Energy Saver.
- **Use the Keyboard Shortcuts to speed up your workflow.** Keyboard  $\blacksquare$ shortcuts are a great way to speed up your workflow. Here are a few of the most useful keyboard shortcuts for the MacBook Air M1:
	- Command  $+$  Q: Quit an app
	- Command + W: Close a window  $\mathbf{u}$
	- Command + Tab: Switch between open apps  $\blacksquare$
	- Command + Space: Open Spotlight $\blacksquare$
- Command + Option + D: Show the Dock  $\mathbf{u}$  .
- Command + Option + M: Minimize all windows

#### **Troubleshooting Common Problems with the MacBook Air M1**

If you're having problems with your MacBook Air M1, here are a few troubleshooting tips:

- **Restart your MacBook Air M1.** This is the simplest troubleshooting  $\blacksquare$ step, and it can often fix minor problems.
- **Reset the SMC.** The SMC is a chip that controls the power and other a. low-level functions of your MacBook Air M1. Resetting the SMC can fix a variety of problems, such as problems with sleep mode or battery charging. To reset the SMC, follow these steps:
	- 1. Shut down your MacBook Air M1.
	- 2. Press and hold the Shift + Control + Option keys and the power button at the same time.
	- 3. Hold all four keys for 10 seconds, then release them.
	- 4. Press the power button to turn on your MacBook Air M1.
- **Reset the NVRAM.** The NVRAM is a small amount of memory that m. stores certain settings, such as the time and date. Resetting the NVRAM can fix a variety of problems, such as problems with startup or shutdown. To reset the NVRAM, follow these steps:
	- 1. Shut down your MacBook Air M1.
- 2. Press and hold the Command + Option  $+ P + R$  keys at the same time.
- 3. Press and hold all four keys for 20 seconds, then release them.
- 4. Press the power button to turn on your MacBook Air M1.
- **Contact Apple Support.** If you're still having problems with your  $\blacksquare$ MacBook Air M1, you can

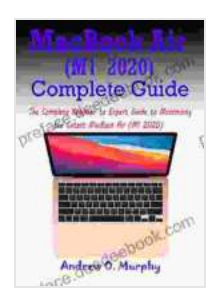

**[MacBook Air \(M1 2024\) Complete Guide: The Complete](https://preface.deedeebook.com/reads.html?pdf-file=eyJjdCI6InVDejh5dUpGdGlvdXlGUHlUNVdrNHlGS2JWU0I3TFIzUHZZXC80MmtcL2pLb1wvR1wvbjJsY1hsN1JsUzU0WmY1RTYzUjYrNFV5ZG1zVnlpS21YblRwMk14TFlPV3pIeTVabDV1Z1dyeGxzMitwQmZwVXJnK2tjbytTTW5DQk5SWXg0VEw1TUdyNm8rRnF2OTRPa3YxVG90aFp4NUxLbWhmT00rang1Q20xTkJ5K1dPVmNGMzJYcUZ5OE5oQkY1N0tBK3Z0dE5aMVNVbzRHNTZEVVdaUzVMSERJMzgxUTFLMkRuVTZRSkJJRzU4NlRBMWdMRTkzXC9rbmFaenFzbE15NjA2cFhTakplOGhiSXVQNVB2a2V4SkZXSXc9PSIsIml2IjoiNWMxM2E4MzFkMDZjYzg4ZGNmY2Q5ZDQ4ZDMyYjU3YzciLCJzIjoiNzdkOTAwZjY1MTZhODYzOCJ9) Beginner to Expert Guide to Maximizing the Latest MacBook Air (M1 2024)** by Andrew O. Murphy

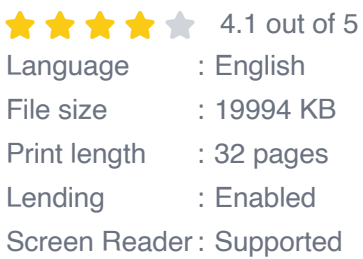

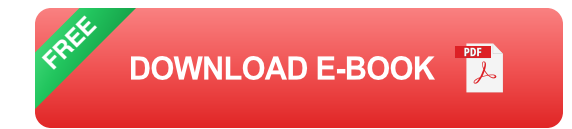

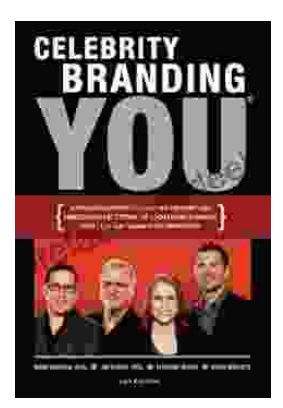

### **[Unlocking the Power of Celebrity Branding: A](https://preface.deedeebook.com/book/Unlocking%20the%20Power%20of%20Celebrity%20Branding%20A%20Comprehensive%20Guide%20by%20Nick%20Nanton.pdf) Comprehensive Guide by Nick Nanton**

In the ever-evolving marketing landscape, celebrity branding has emerged as a potent force, captivating audiences and driving brand success. From...

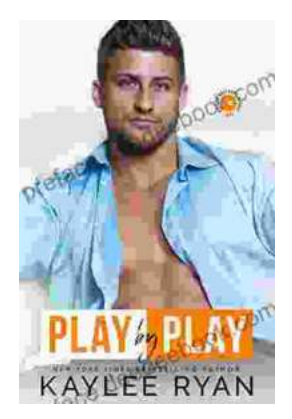

## **[The Legendary Riggins Brothers: Play-by-Play](https://preface.deedeebook.com/book/The%20Legendary%20Riggins%20Brothers%20Play%20by%20Play%20of%20a%20Football%20Dynasty.pdf) of a Football Dynasty**

The Unforgettable Trio: The Impact of the Riggins Brothers on Football The Riggins brothers, Lorenzo "Zo" and Thomas "Tom," are revered as icons in the annals...